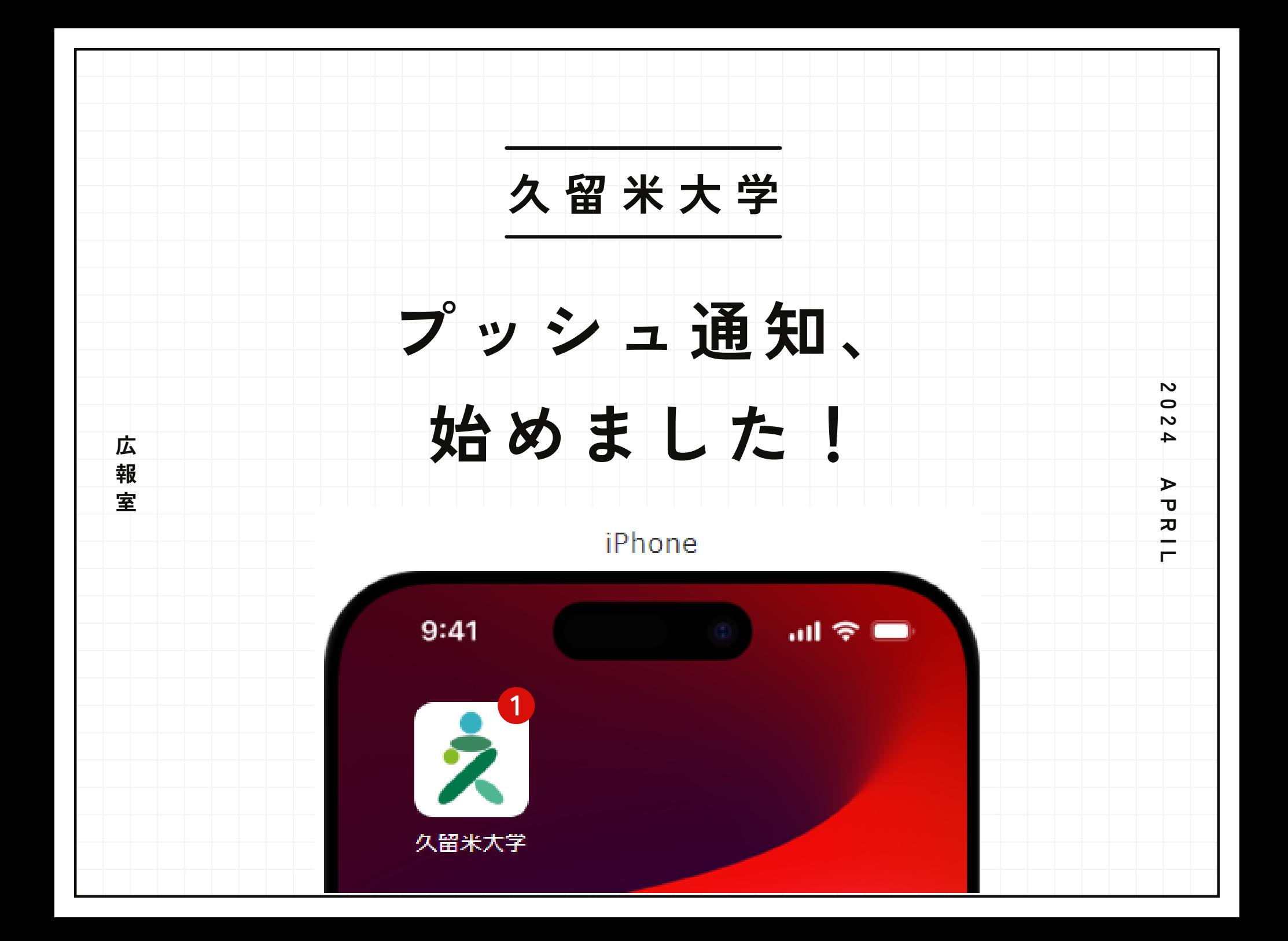

## **プ ッ シ ュ 通 知 っ て な に ?**

#### **スマホ画面に**

#### **大学サイトのアイコンを表示!**

スマホのホーム画面に大学公式サイトの アイコンを追加します。 プッシュ通知を配信する度に大学アイコンに バッジが表示されるので、通知の読み忘れを 防止します。 アイコンをタップするだけで閲覧できます。

iPhone

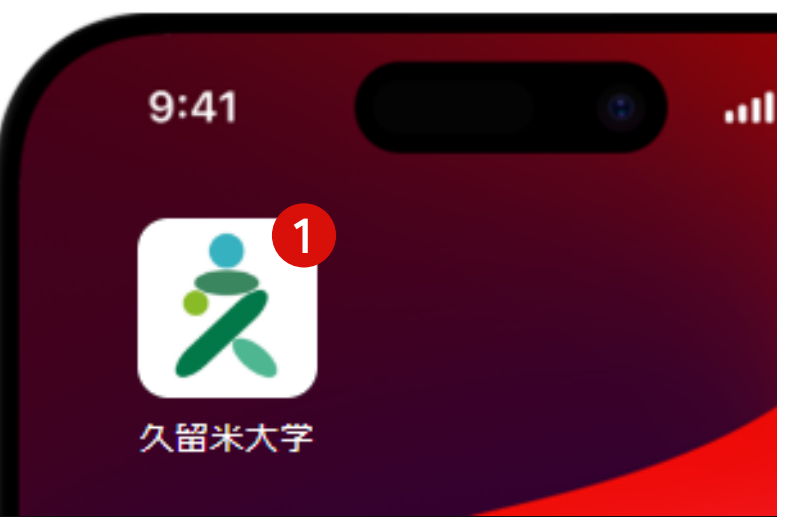

# **さ あ 、 設 定 し て み ま し ょ う**

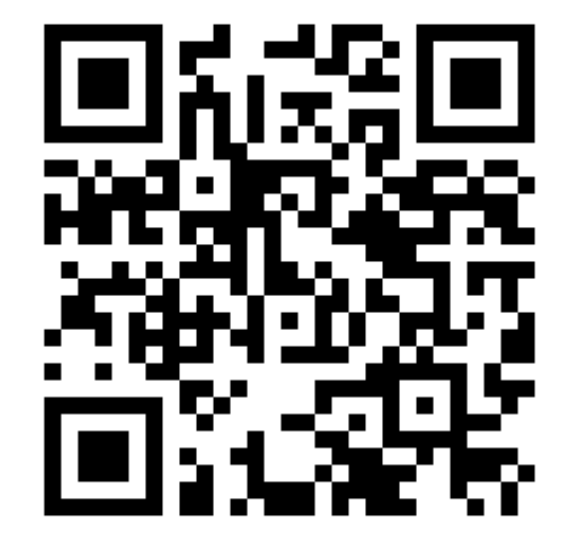

# ◀設定URL 案内に従って、大学公式サイトのア イコンをスマートフォンのホーム画 面に追加するだけ 久留米大学の情報をリアルタイムで確 認したいという方は、ぜひご登録くだ さい。

## iPhone

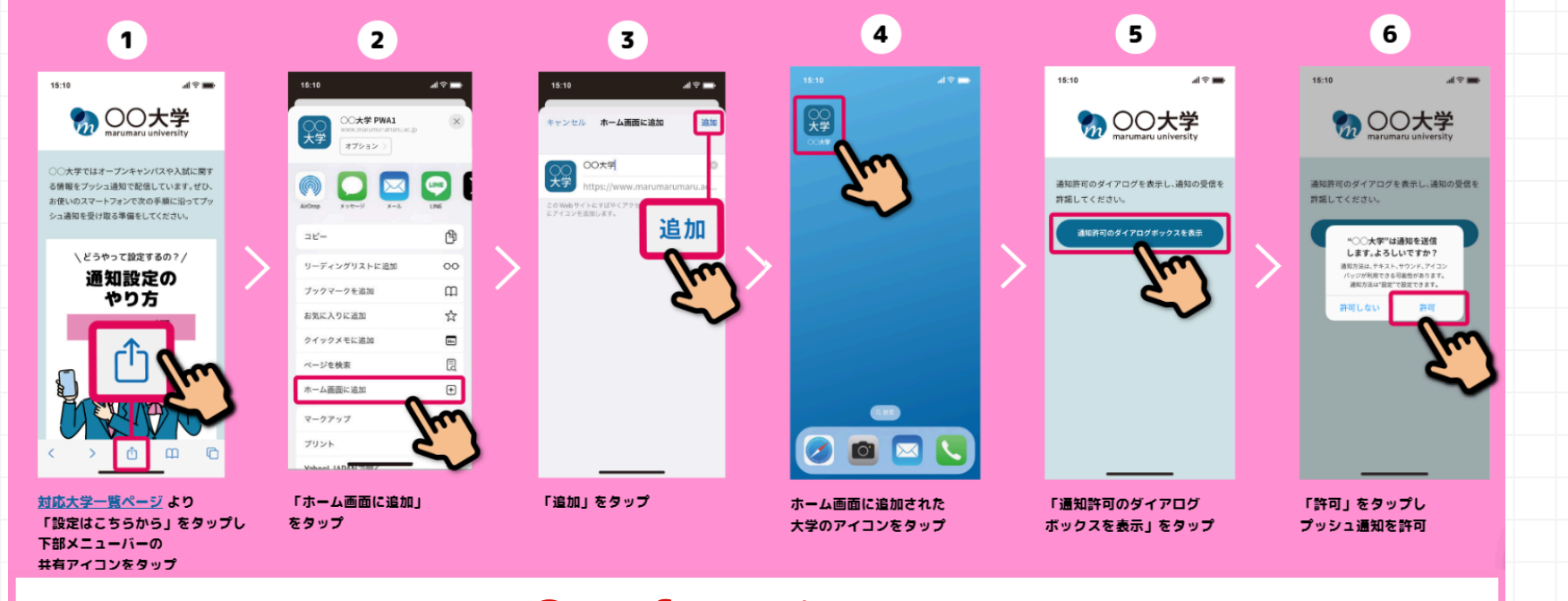

### ブラウザは Safariをご利用ください

### Android

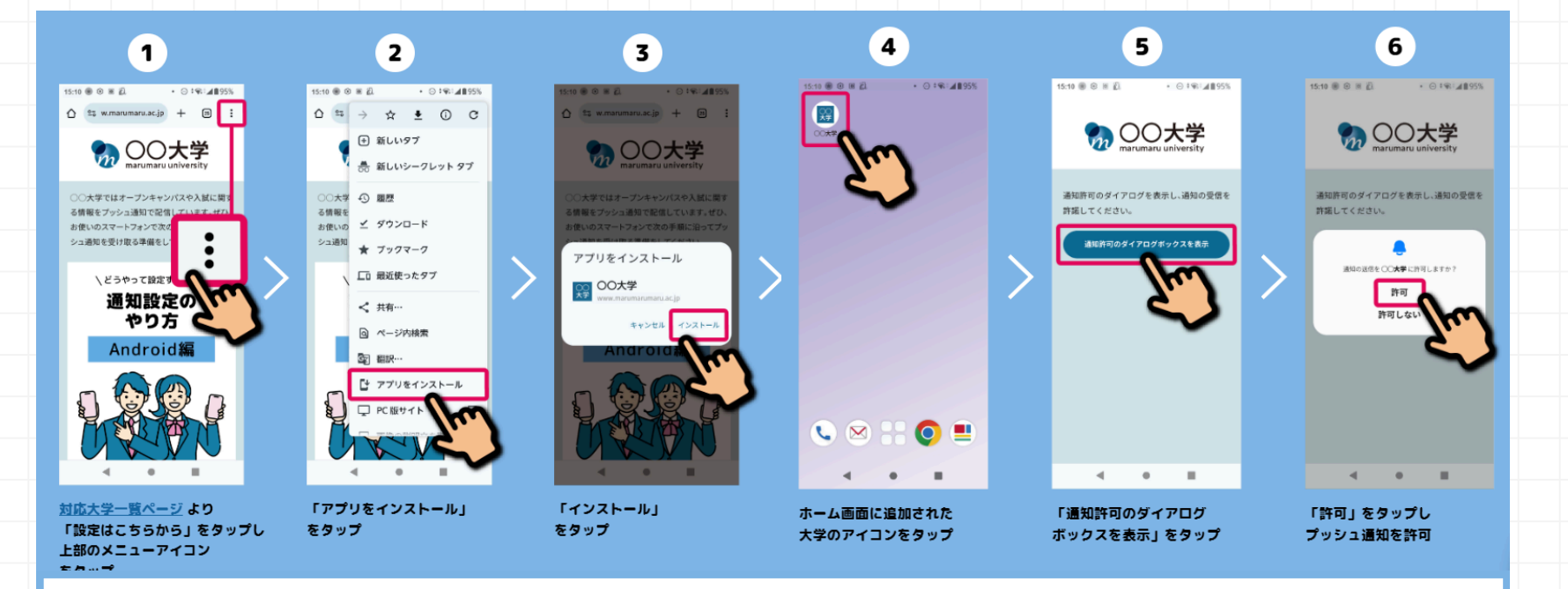

#### ブラウザは Google Chrome をご利用ください